## J.P. Morgan Access<sup>®</sup>

# **Credential Services**

**J.P. Morgan Access® provides an intuitive, integrated approach to administration:** 

- o **Before you get started: Default Token Settings**
- o **Create and activate a new user**
- o **Where to find credential services options**

This guide is confidential and proprietary to J.P. Morgan and is provided for your general information only. It is subject to change without notice and is not intended to be legally binding. All services described in this guide are subject to applicable laws and regulations and service terms. Not all products and services are available in all locations. Eligibility for particular products and services will be determined by JPMorgan Chase Bank, N.A. or its affiliates. J.P. Morgan makes no representation as to the legal, regulatory or tax implications of the matters referred to in this guide.

J.P. Morgan is a marketing name for the Wholesale Payments businesses of JPMorgan Chase Bank, N.A. and its affiliates worldwide. JPMorgan Chase Bank, N.A., organized under the laws of U.S.A. with limited liability.

©2020 JPMorgan Chase & Co. All rights reserved.

## Before you get started: default token settings

Before setting up credential services for new users, you should consider default hardware token ordering and software token settings, which are found in Client Credential Preferences.

**Are software tokens a better fit for your organization, or do you need hard tokens?** 

#### **SOFTWARE TOKENS**

- If you want your users to use software tokens by default, select **Enabled**.
- If you don't want to offer software tokens, select **Disabled**.
- If you want only some of your users to have software tokens, select **Optional**.

#### **DEFAULT HARDWARE TOKEN ORDER**

• If you are primarily using software tokens, we recommend that you select **Disabled** and order hardware tokens as needed (from the Administration menu, click **Tokens** and then click **Order New Tokens**).

**Note:** You can track your hardware token orders on the Company Profile page. Once an order has shipped, you can see the carrier and tracking number.

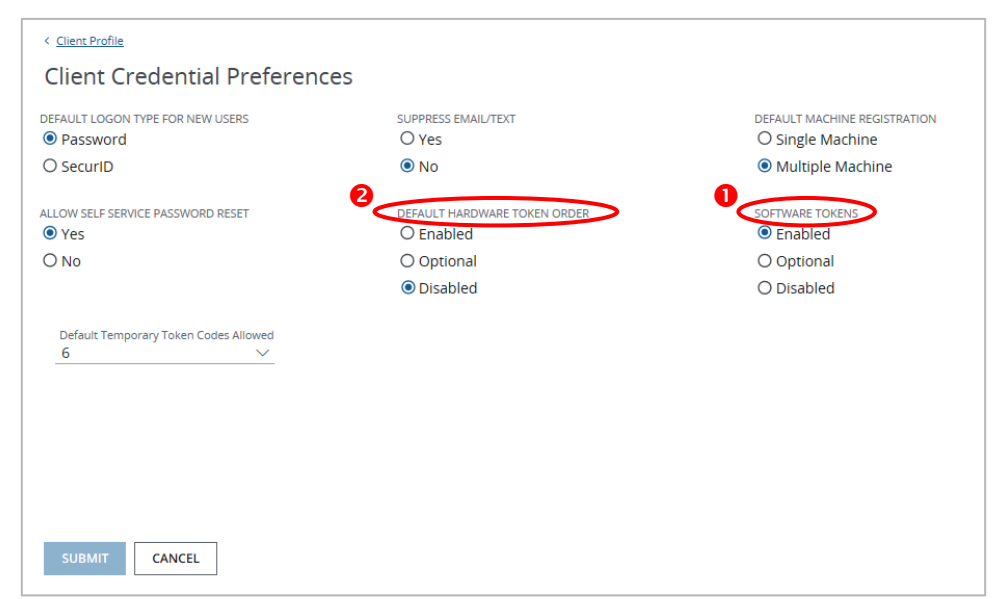

### Create and activate a new user

When creating a new user (by selecting **Create User** on the Administration menu), you can assign entitlements and user logon credentials.

1. Enter User Profile information, selecting an **Access User ID** and a **SETUP TYPE** (Custom Setup, Clone User, Profile Only or Express Setup).

Click **NEXT** to proceed to the Entitlements page.

2. Set up entitlements to products and functions or user groups for Custom Setup users, replicate entitlements from an existing user for Clone Users, or select predefined roles to assign entitlements for Express Setup users.

Then click **NEXT - CREDENTIALS** to set up user credentials.

3. On the Credentials page, a **LOGON TYPE** will be preselected based on entitlements.

**Tip:** You can update a password-only user to token-based status by changing the **LOGON TYPE** selection to **Token** and then selecting a **Token Type**.

4. A **Token Type** will be preselected based on the Client Credential Preferences you've established. Change the **Token Type** by selecting **Software SecurID** (soft token) or **SecurID** (hard token) from the drop-down menu.

**4**

5. To assign a software token to be used on a smartphone or tablet, you must select a phone number that can receive a text message with an activation code.

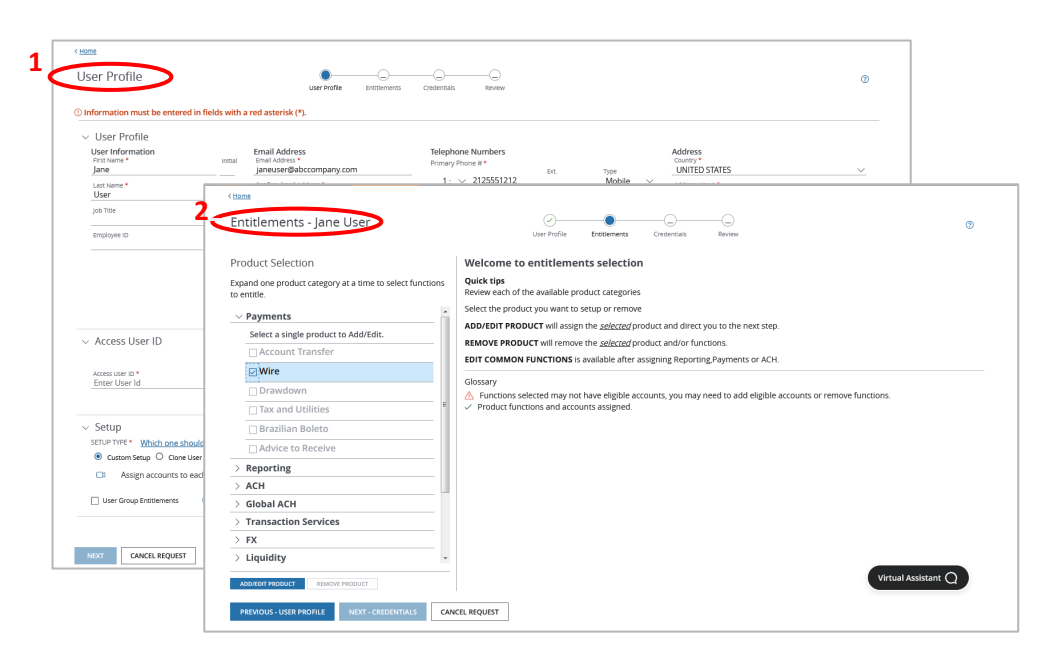

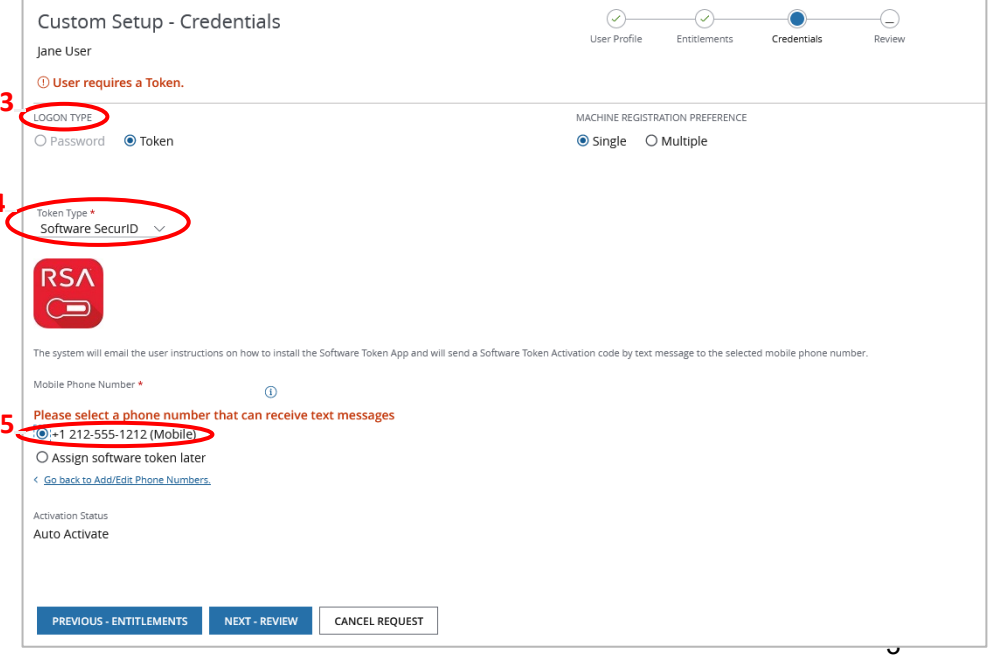

## J.P. Morgan Access®

## Where to find Credential Services options

You can access Credential Services options from two locations:

- The **EDIT CREDENTIALS <sup>O</sup>** button on the User Details screen.
- The **Credential Services <sup>@</sup> panel on the Edit User screen.**

Depending on the selected user, available Credential Services options may include:

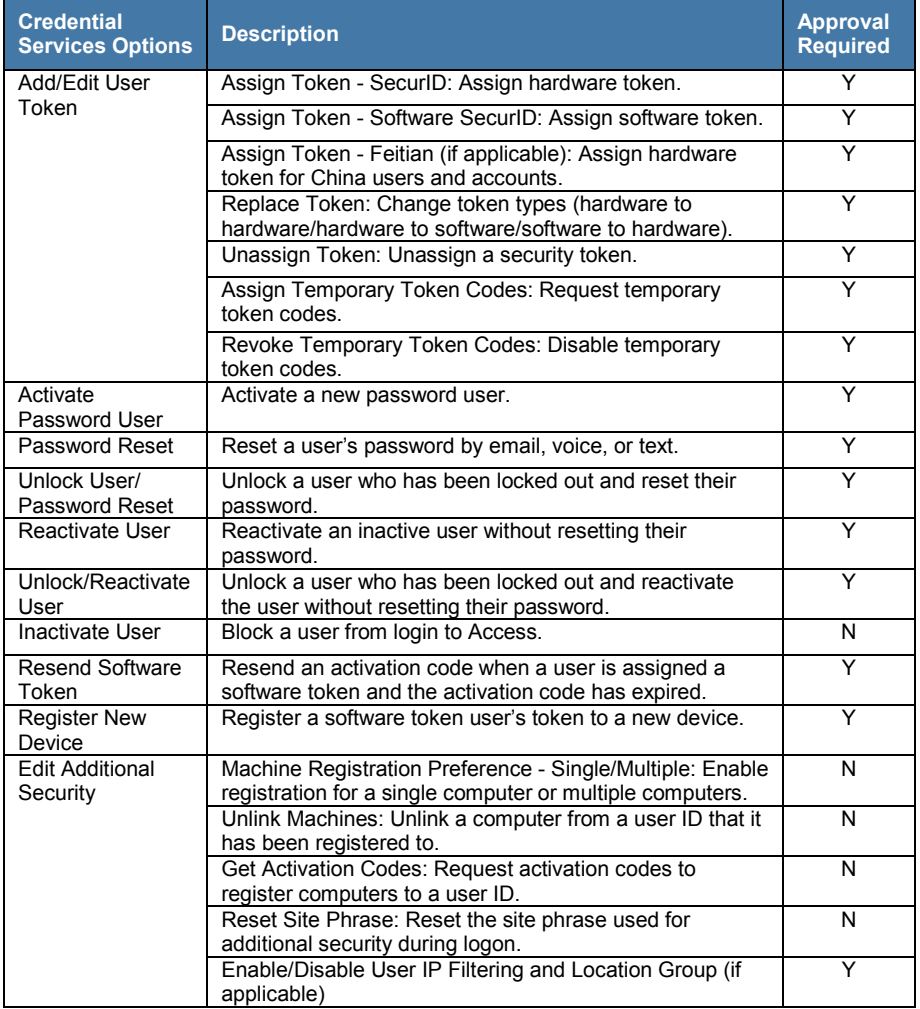

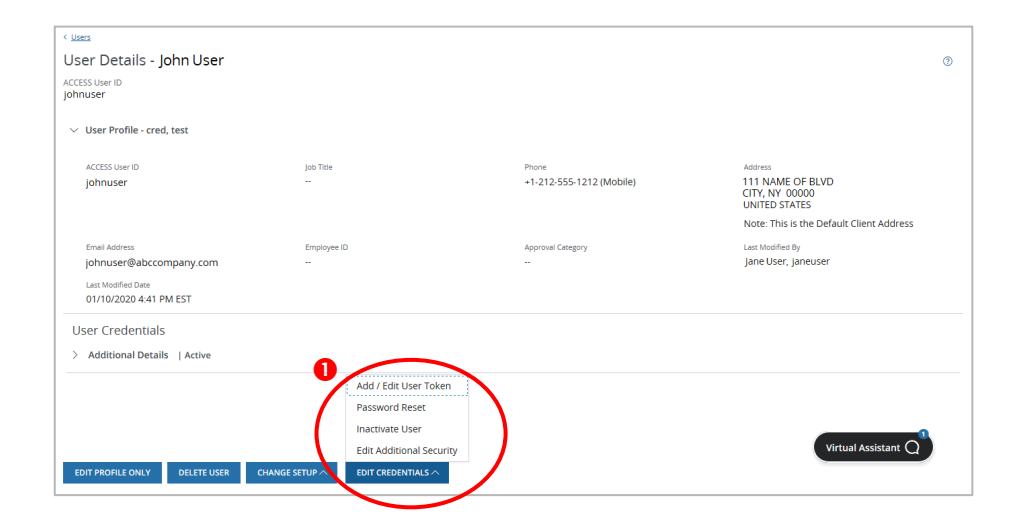

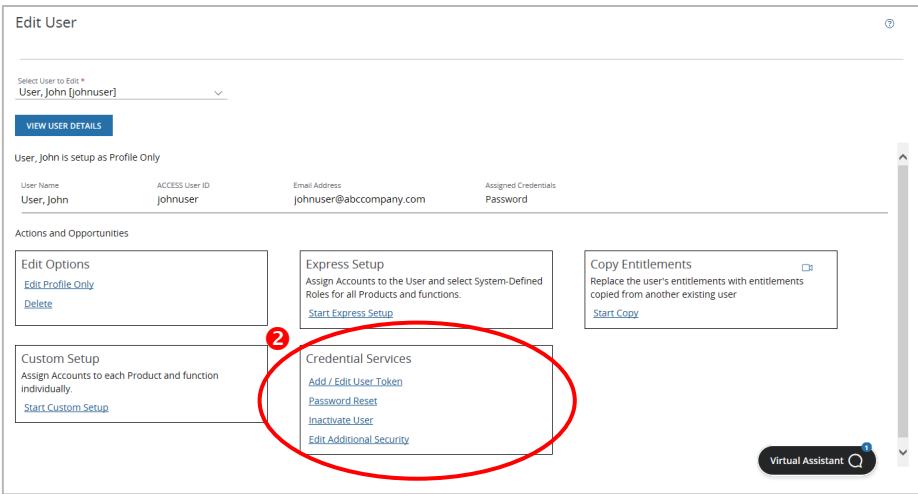

**Note:** Some options will be hidden based on the selected user's status and credential status (e.g., for an active user, you will not see Reactivate User; for a user who is not locked out, you will not see Unlock User).